## **SISTEMA DE TRÁMITE DOCUMENTARIO**

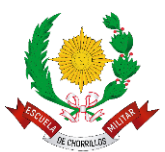

Toda organización moderna requiere tener información relevante en el momento justo y adecuado para satisfacer las necesidades de información de sus usuarios internos y externos y cumplir con los enunciados de eficiencia y eficacia que actualmente se promueven pero que pocas veces se logran. El Sistema de Trámite Documentario de la EMCH "CFB", es un sistema que permite hacer el registro y seguimiento de toda la documentación que se genera o reciba, tanto por los usuarios externos como por los usuarios internos, para lo cual se tiene implementados una serie de reportes y consultas que facilitan la búsqueda de la información.

El sistema de trámite documentario permite a la Institución controlar la ubicación del documento (expediente), así como también su flujo.

Características del sistema:

- **Registro de documentos externos.**
- **Registro de documentos internos.**
- **Impresión de Hoja de ruta para cargo.**
- **Impresión de Cargo.**
- Adjuntar archivo al expediente.
- Consulta pública de estado del expediente.
- Reportes de estados, oficinas, y rendimiento.

## **1. INGRESO AL SISTEMA:**

a. Ingresar a la URL directamente.

[https://sistradoc.escuelamilitar.edu.pe](https://sistradoc.escuelamilitar.edu.pe/)

b. O puede ingresar a la página web de la Escuela Militar de Chorrillos "CFB" y en la parte superior derecha dar clic sobre el botón **Trámite Documentario Virtual** o sobre el ícono central junto a redes sociales.

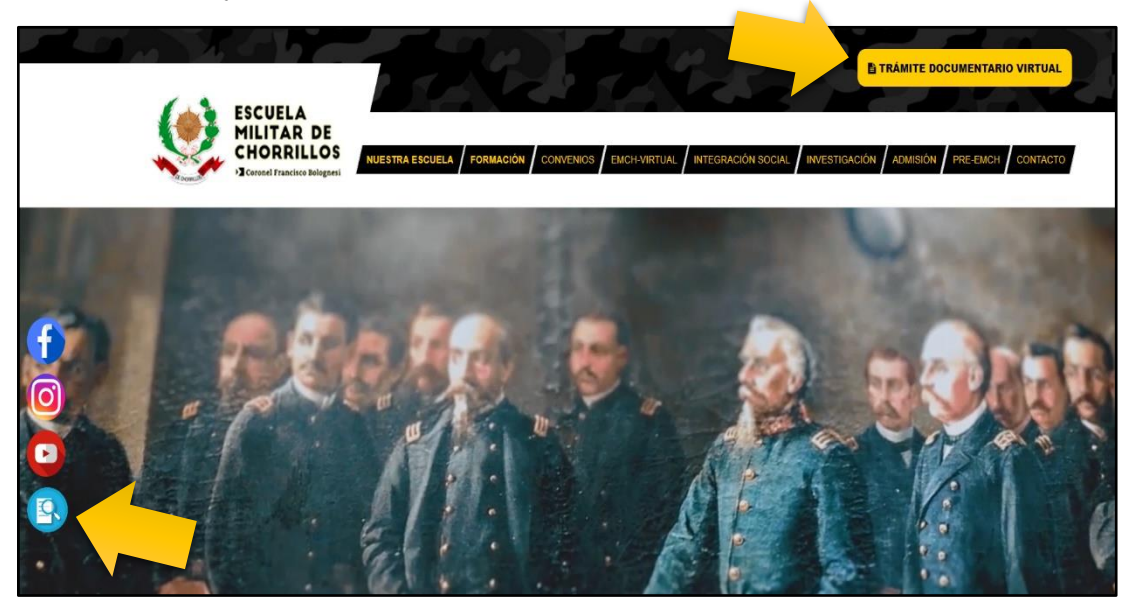

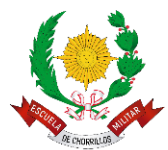

2. A continuación, se mostrará la ventana principal de acceso al sistema, como usuario externo haga clic sobre la opción **Nuevo Trámite Externo**.

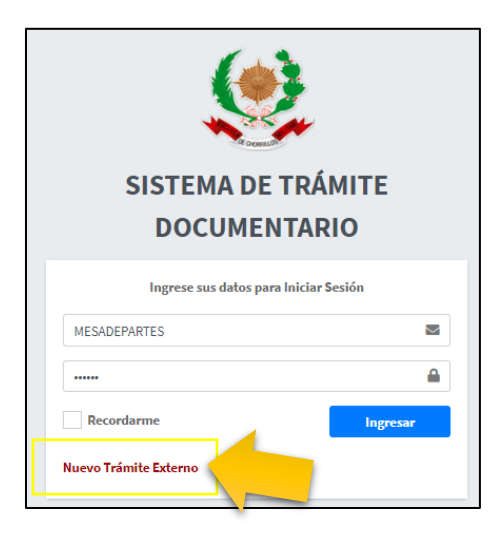

## **a. TRÁMITE NUEVO**:

En esta ventana se registrarán los datos del Remitente (persona que registrará el documento). Así mismo, los Datos del Documento a registrar:

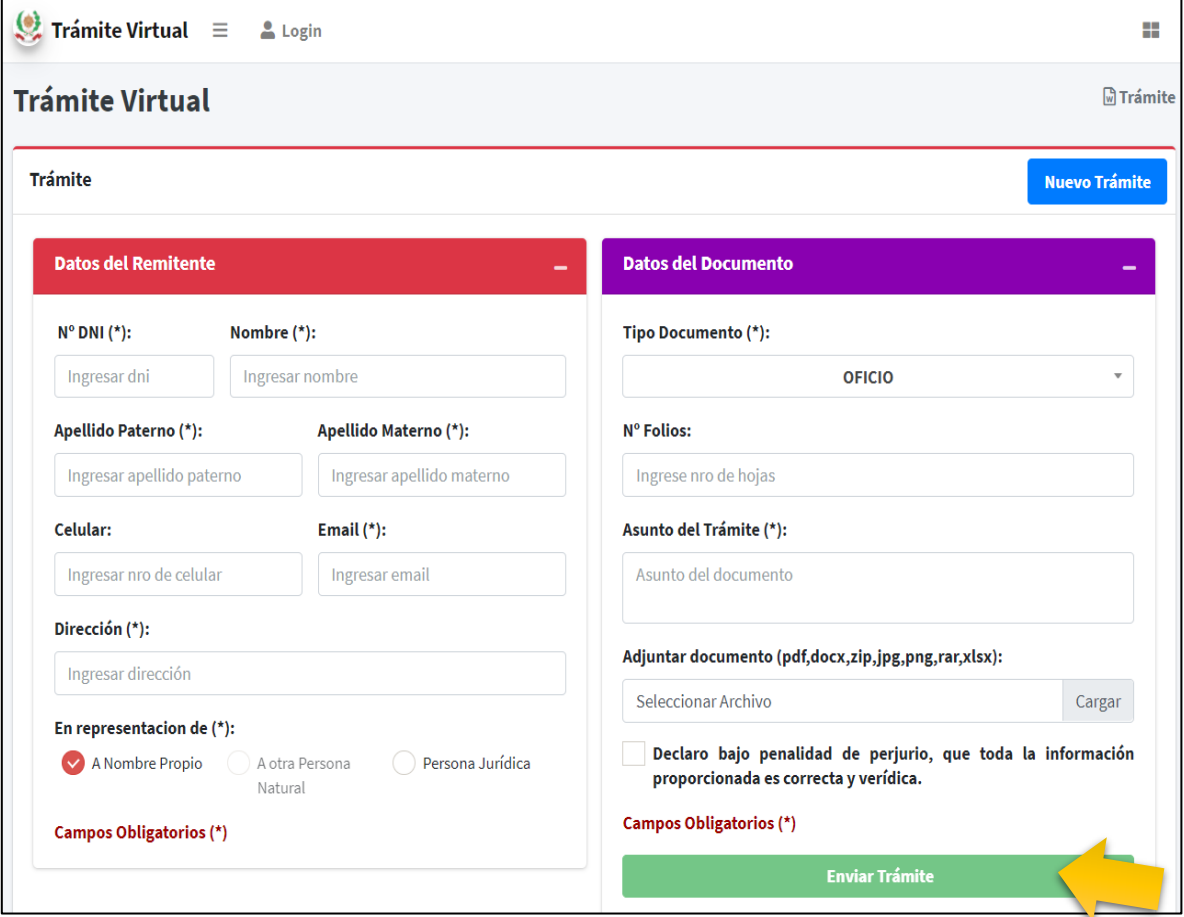

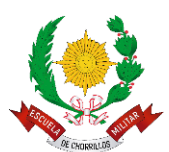

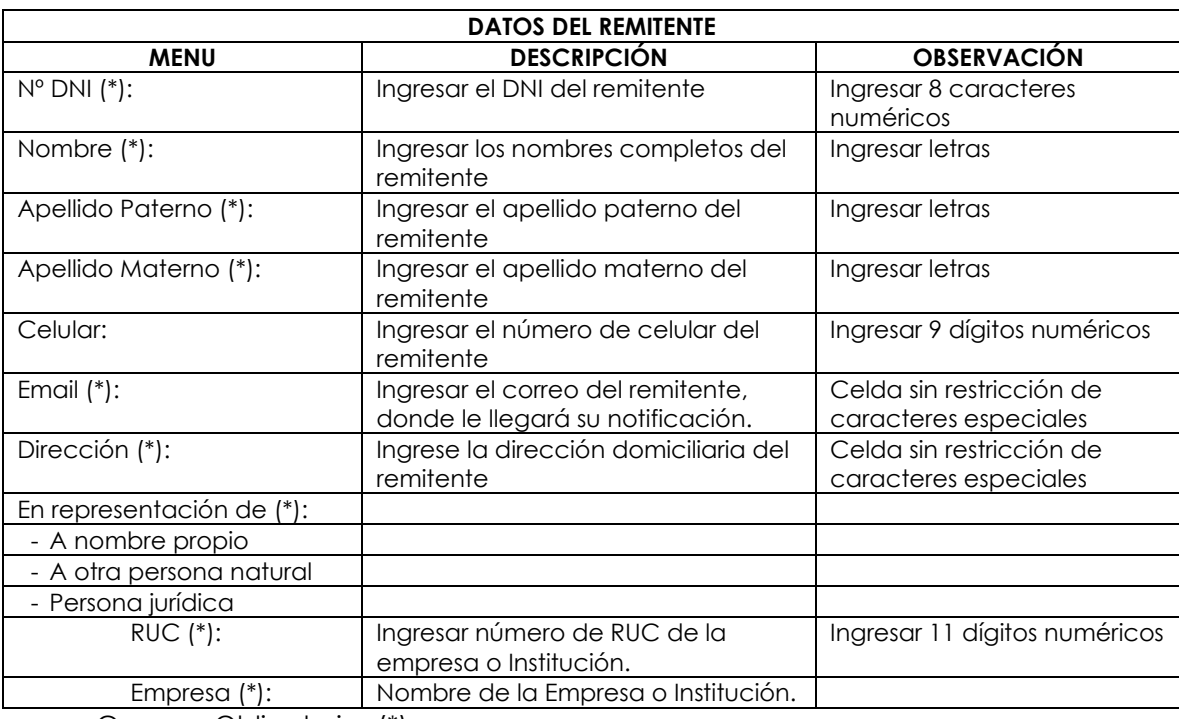

Campos Obligatorios (\*)

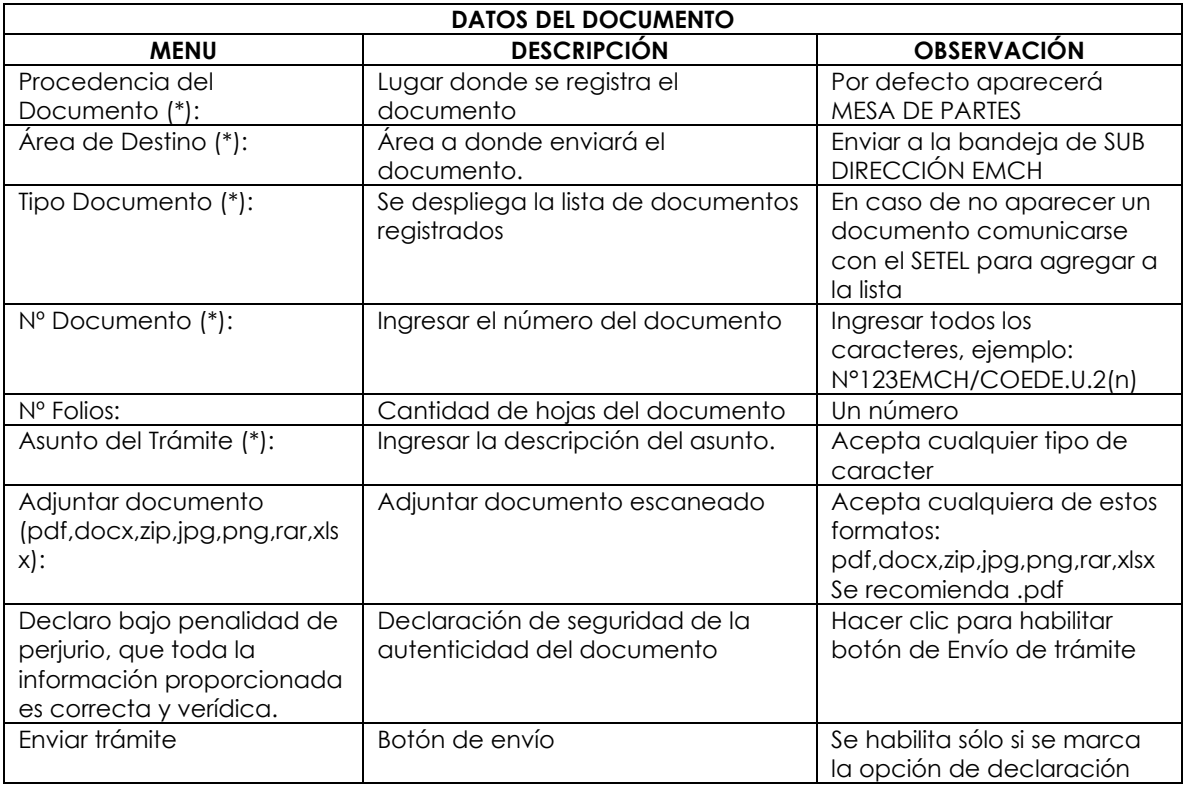

Campos Obligatorios (\*)

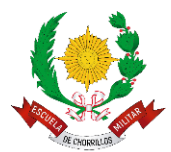

Una vez enviado el documento se creará un código de remisión.

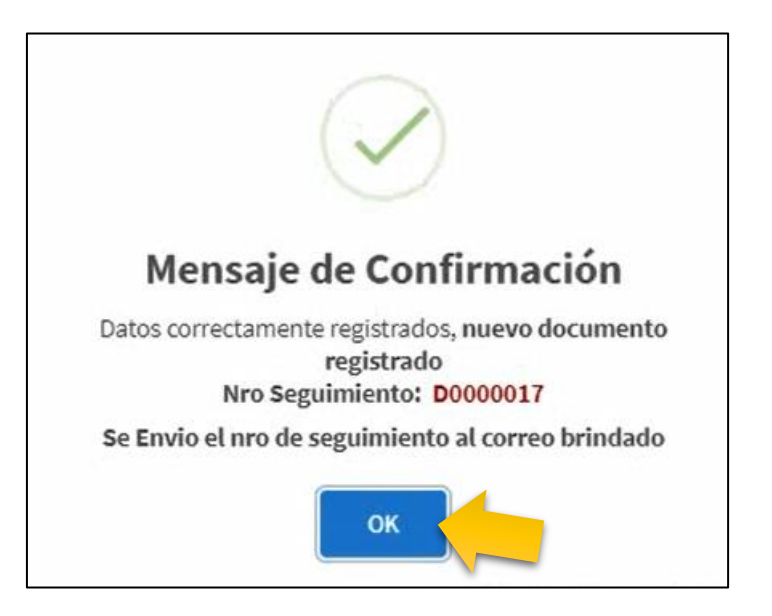

Con este procedimiento su documento ha sido enviado correctamente.